# 課程導航 GPS 系統學生選課參考步驟

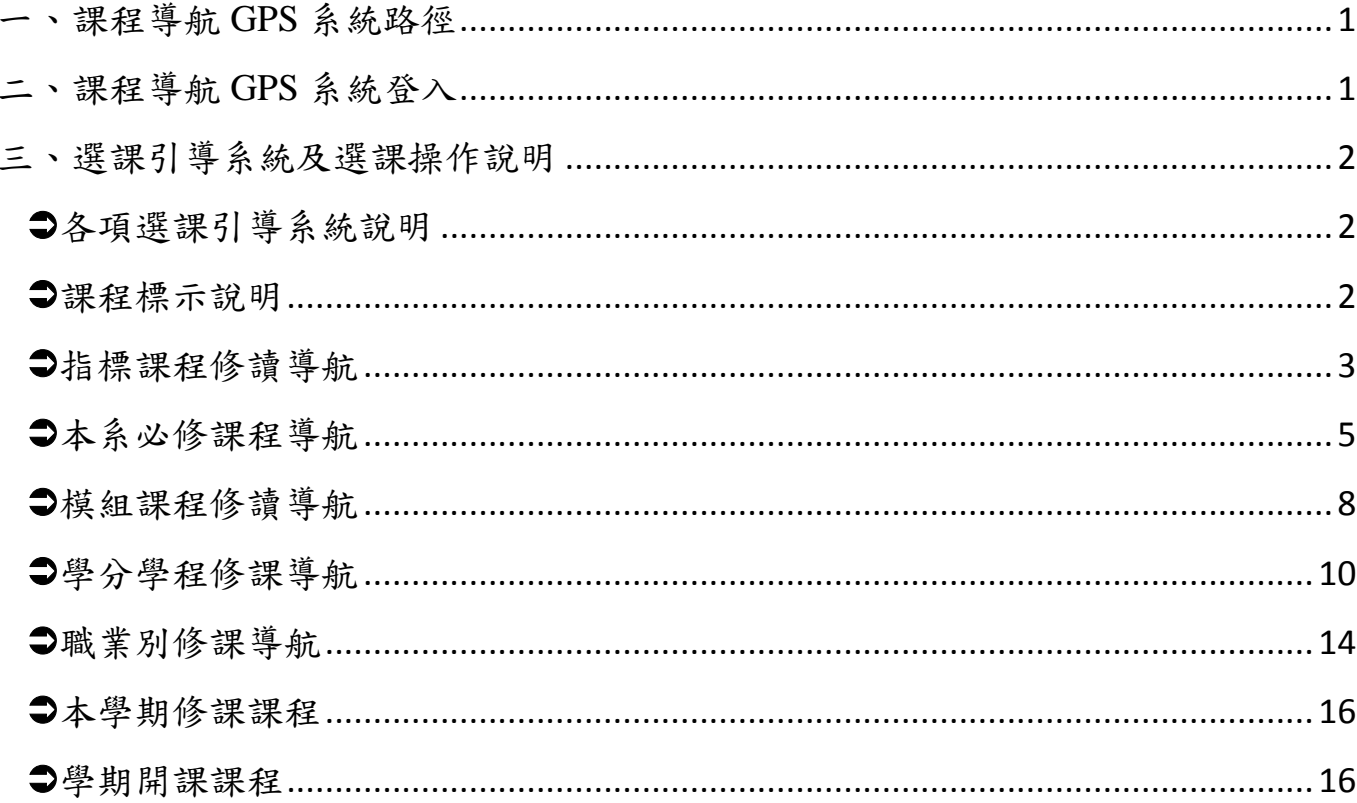

#### <span id="page-1-0"></span>一、課程導航 **GPS** 系統路徑

課程導航 GPS 系統請使用 Chrome(Google)或 FoxFire 瀏覽器開啟。

嘉南藥理大學學校首頁(http://www.cnu.edu.tw/)→(上方)常用系統

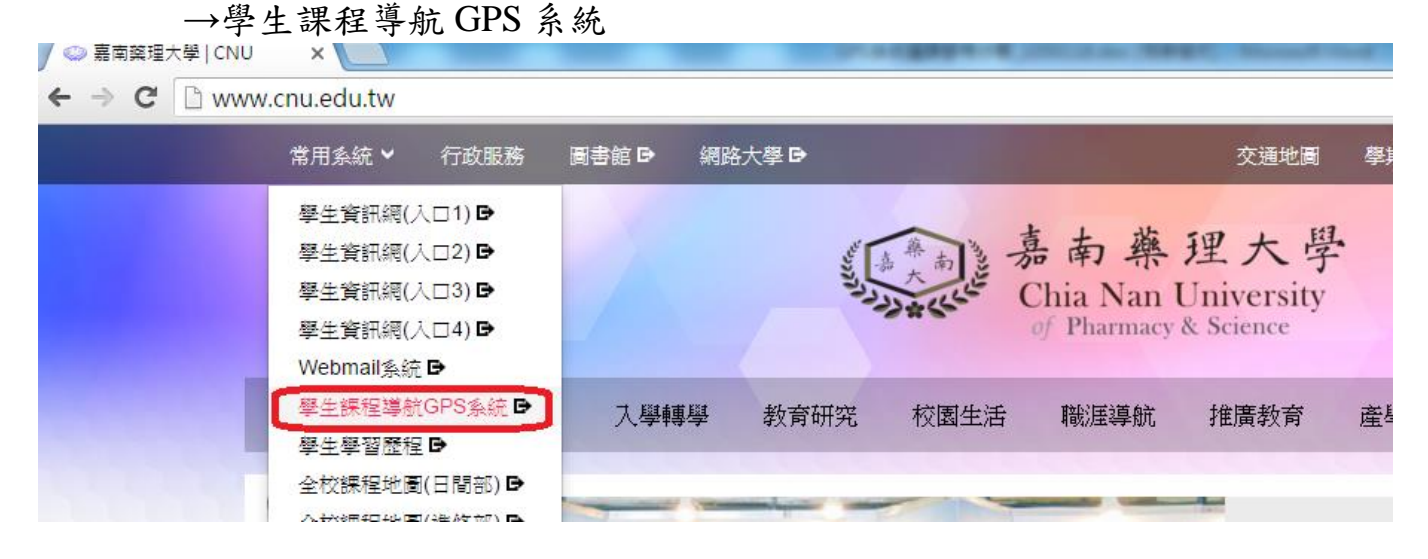

#### <span id="page-1-1"></span>二、課程導航 GPS 系統登入

1.請輸入學生資訊網的帳號(學號)及密碼(預設值為身分證統一編號,若已更改過 密碼,請以新密碼登入)

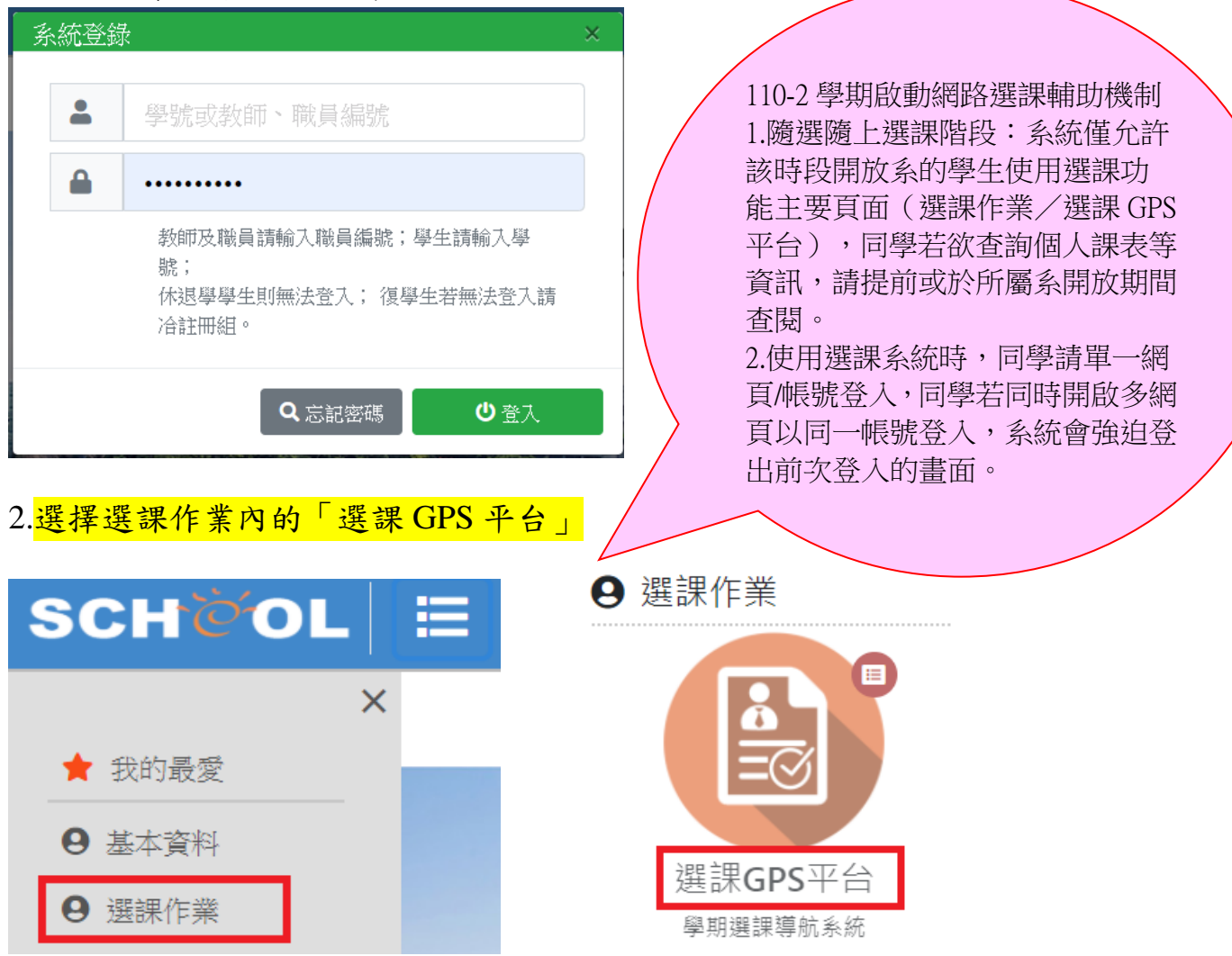

## <span id="page-2-0"></span>三、選課引導系統及選課操作說明

<span id="page-2-1"></span>各項選課引導系統說明

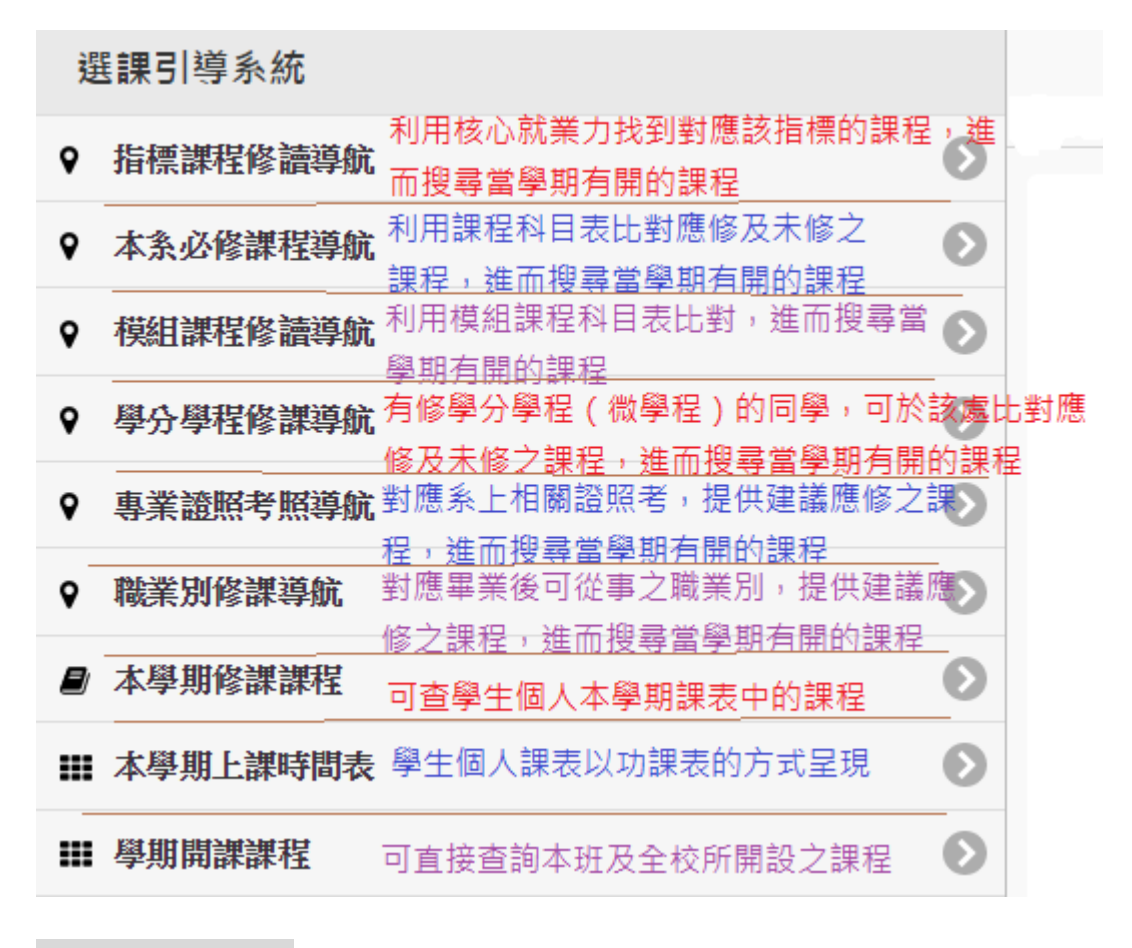

<span id="page-2-2"></span>課程標示說明

可將滑鼠放在圖示上,系統會呈現圖示說明

- 可加選
- 不可加選
- 不符合課程標準

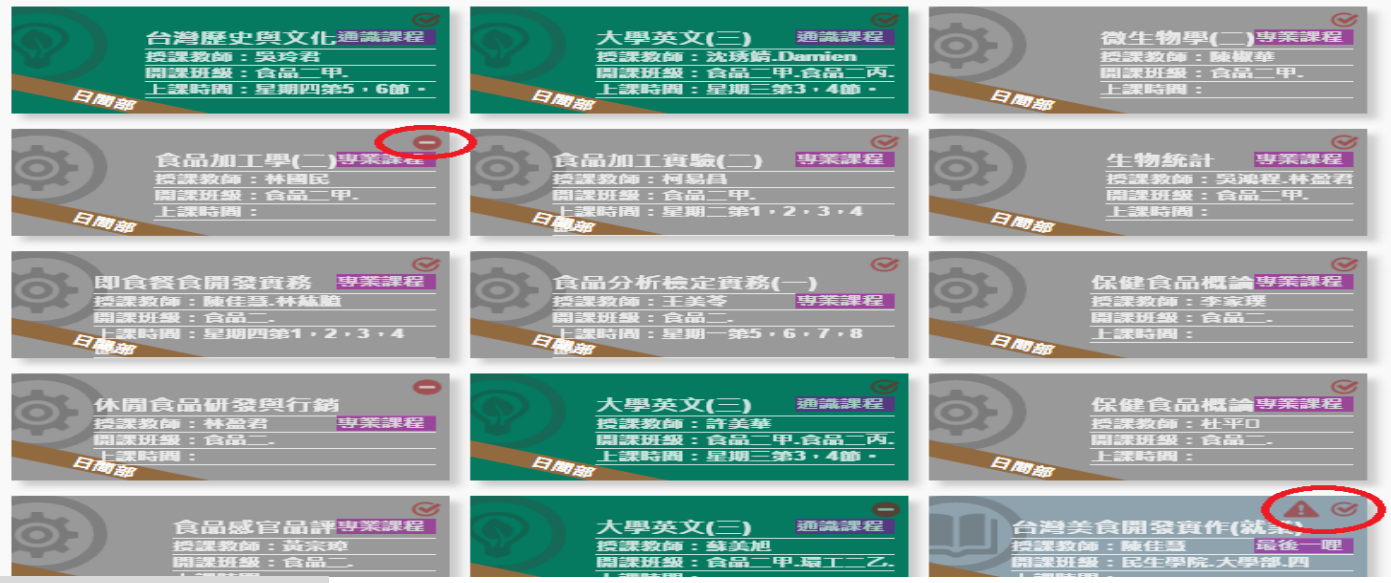

#### <span id="page-3-0"></span>指標課程修讀導航

# 1.選擇要查詢的核心就業力

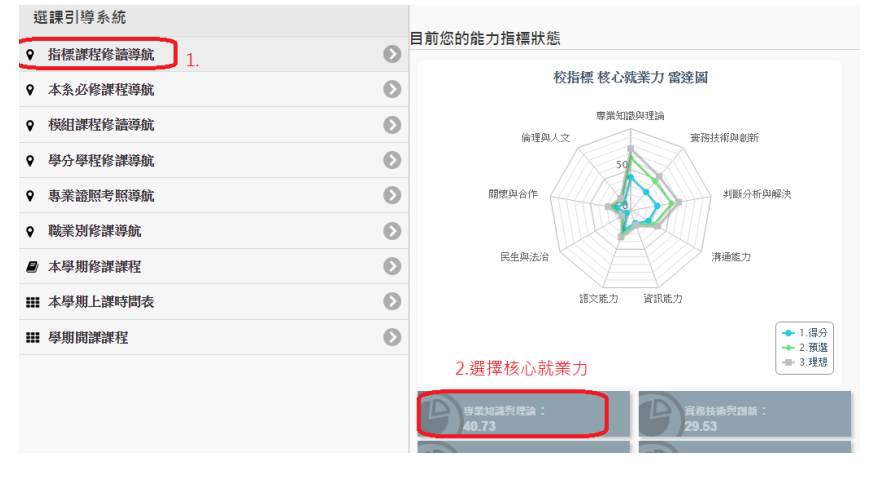

### 2.系統自動篩選出本學期開課課程中與本能力指標相關的課程

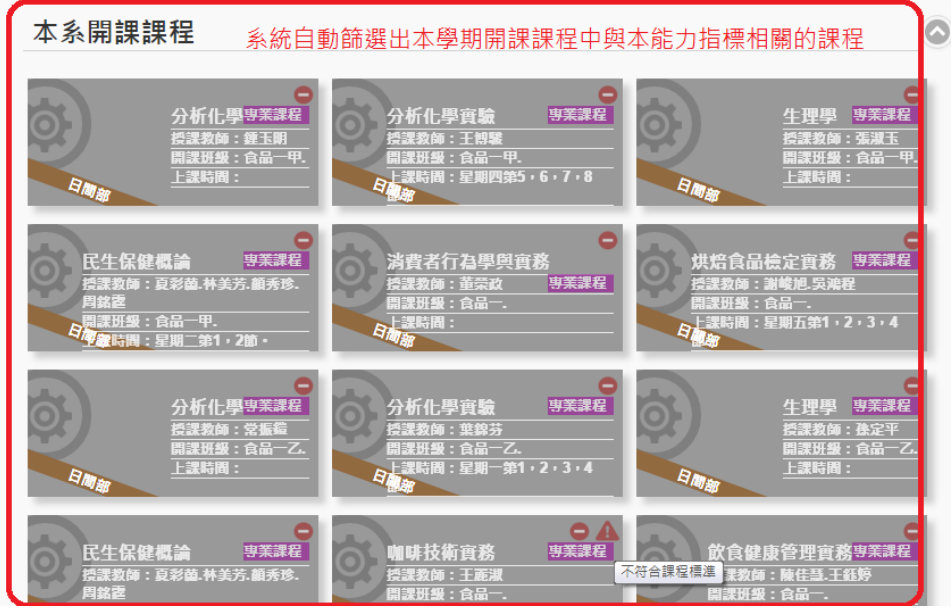

## 3.直接點選欲加選的課程,點選後會出現課程對話框,如要加選,請點選右下角「加 選」鈕

|                                                  | <b>透望粉師・古加彦 百多苗 革</b><br>課程內容              | 操理物的                               | 専業課程<br>受容の<br>结晶一                             | 授課教師:謝藤旭<br>開課研餐:食品一.                                     | タト課時間:星期一第1・2・3・4                                |                           |
|--------------------------------------------------|--------------------------------------------|------------------------------------|------------------------------------------------|-----------------------------------------------------------|--------------------------------------------------|---------------------------|
| 鱜                                                | 大綱                                         | 備註                                 |                                                |                                                           |                                                  |                           |
| 課程種類:專業課程<br>選課別:必修                              | 開課課程:食品加工實驗(二)                             | 2.點選後出現                            | 専業課程<br>音驗<br>葉錦芬<br>食品一丁.<br>星期一第1,2,3,4      | Eluf                                                      | 専業課程<br>牛理學<br>19.课教師:張淑玉<br>開課班級:食品一丁.<br>上課時間: |                           |
| 學分數: 2<br>開課班級:食品二甲.<br>授課教師: 柯易昌<br>授課教室: F106  | 上課時間:星期二第1,2,3,4節。                         | 課程對話框                              | o a<br>専業課程<br>會務<br>張口文.王麗淑<br>24.795.6.7.8   | 授課教師:林紘順<br>開課班級:食品一.                                     | 烘焙食品檢定實務 專業課程<br><mark>身上課時間:星期四第5,6,7,8</mark>  | 1.                        |
| 說明:<br>$\overline{b}$<br>上一頁<br><b>TIME THAT</b> | $\alpha$<br>另一門                            | 3.點選加選<br>Ŧ<br>加選<br><b>Pay Si</b> | 加工學(二)專業課程<br>教師:林國民<br><b>研級:食品二甲.</b><br>時間: | 食品加工實驗(一)<br>授課教師:柯易昌<br>開課班級:食品二甲.<br>2 _課時間:星期二第1,2,3,4 | 専業課程                                             | 同學可首<br>接點選要<br>加選的課<br>脭 |
|                                                  | 専業課程<br>生物统計<br>授課教師:吳鴻程.林盈君<br>開課班級:食品二甲. | 開課班級:食品二                           | 專業課程<br>即食餐食開發實務<br>授課教師:陳佳慧.林紘順               | 授課教師:王美苓<br>開課班級:食品工.                                     | 食品分析檢定實務(一)<br>専業課程                              |                           |

4.您亦可點選「另一門」查詢同課程名稱的其他筆資料

|                     | 課程內容                                                  |                                     |                          |
|---------------------|-------------------------------------------------------|-------------------------------------|--------------------------|
| 譔                   | 大綱                                                    | 備註                                  |                          |
|                     | 開課課程:食品加工實驗(二)                                        |                                     |                          |
|                     | 課程種類:專業課程                                             |                                     |                          |
| 選課別:必修              |                                                       |                                     |                          |
| 學分數: 2              |                                                       |                                     |                          |
|                     | 開課班級:食品二甲                                             |                                     |                          |
| 授課教師: 柯易昌           |                                                       |                                     |                          |
| 授課教室: F106          |                                                       |                                     |                          |
|                     | 上課時間:星期二第1,2,3,4節。                                    |                                     |                          |
| 說明:                 |                                                       |                                     |                          |
| $\mathbf{b}$<br>上一頁 | Q<br>另一門                                              | 加選                                  |                          |
| 本系開課課程              |                                                       |                                     |                          |
| 授課教師:柯易昌            | 専業課程<br>食品加工實驗(二)<br>開課班級 : 食品二甲.<br>├課時間:星期二第1,2,3,4 | 食品加工實驗(二)<br>愛課教師:吳鴻程<br>鼎課研級:食品二乙. | 専業課程<br>-課時間:星期三第1,2,3,4 |

點選「另一門」後查詢到的同課程名稱的其他筆資料

5.可以加選的課程,系統會詢問您是否確定加選,加選成功後會出現「xxx 加選課程

作業完成」;無法加選的課程,會於說明欄說明原因

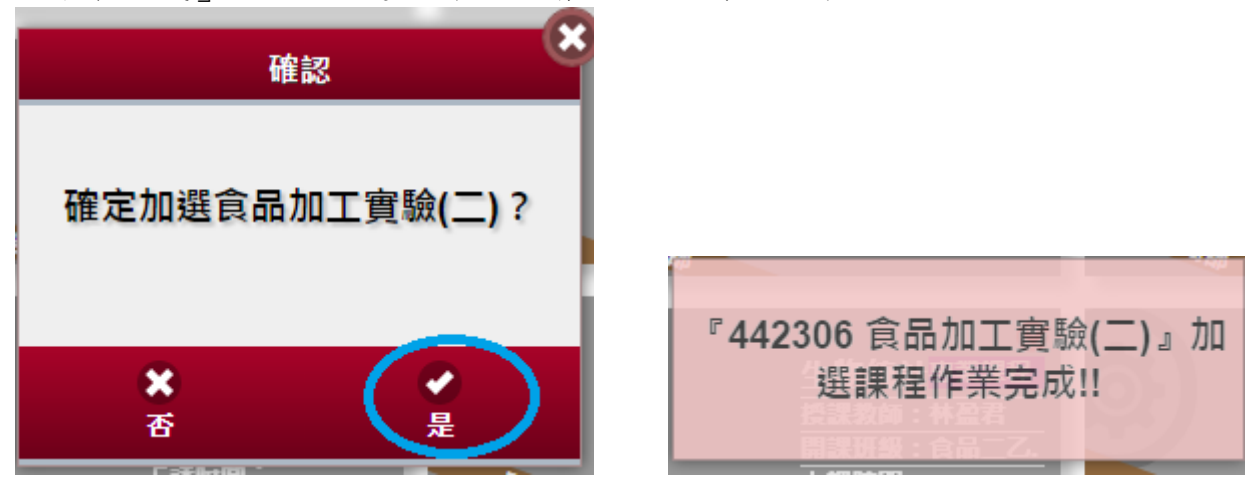

6.加選成功的課程將會出現在您「本學期修課課程」中

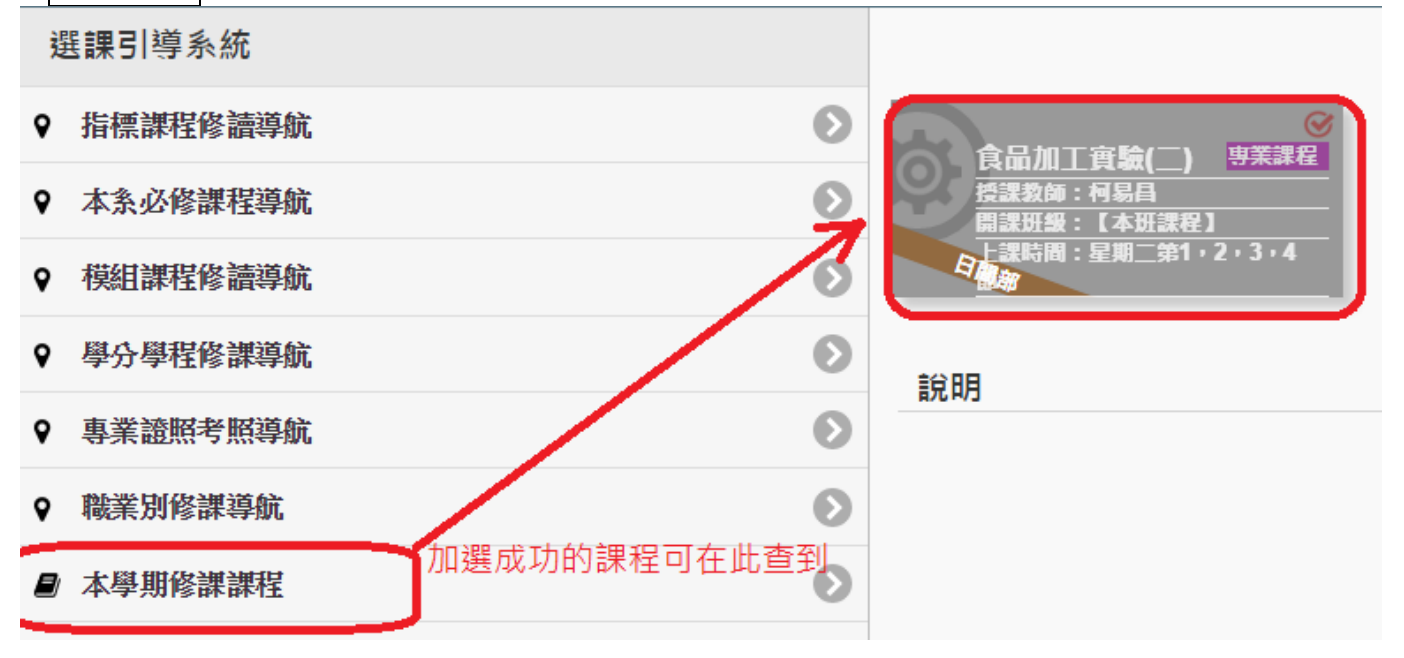

<span id="page-5-0"></span>本系必修課程導航

1.利用課程科目表比對應修及未得學分之狀態,同學亦可點選想要查詢的課程,系統 會篩選出本學期有開該課程的科目

選課引導系統

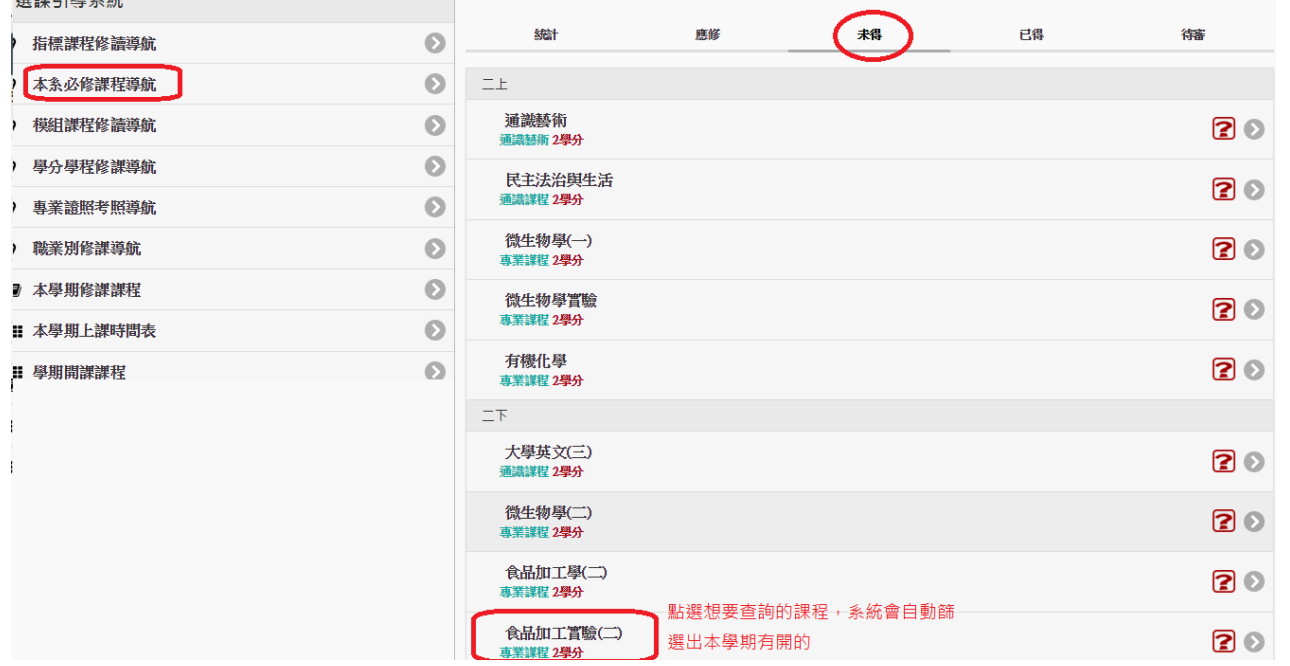

#### 學期開課課程

# 本系開課課程

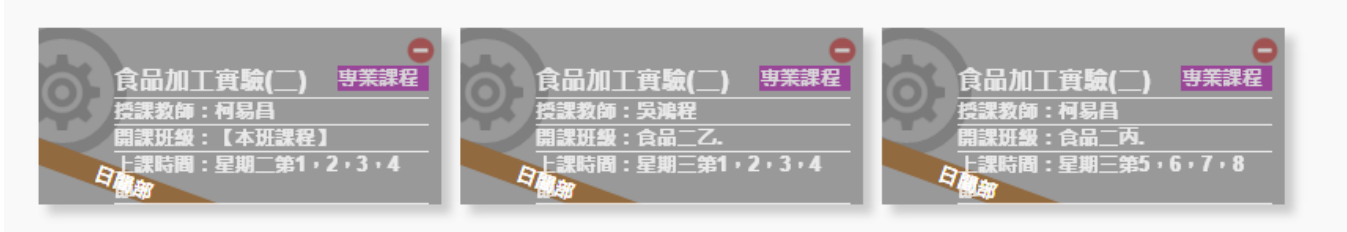

 $\odot$ 

2.直接點選欲加選的課程,點選後會出現課程對話框,如要加選,請點選右下角「加 選」鈕

本系開課課程

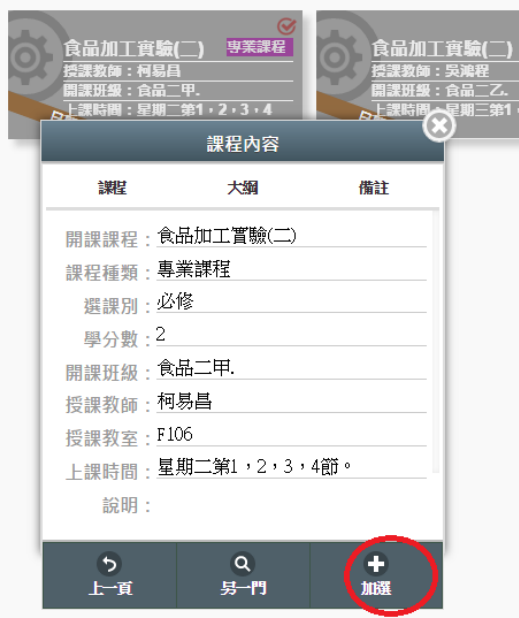

3.可以加選的課程,系統會詢問您是否確定加選,加選成功後會出現「xxx 加選課程 作業完成」;無法加選的課程,會於說明欄說明原因

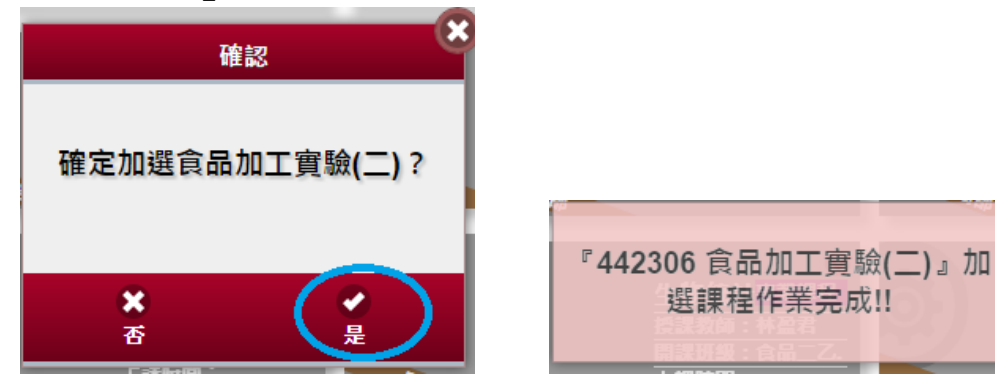

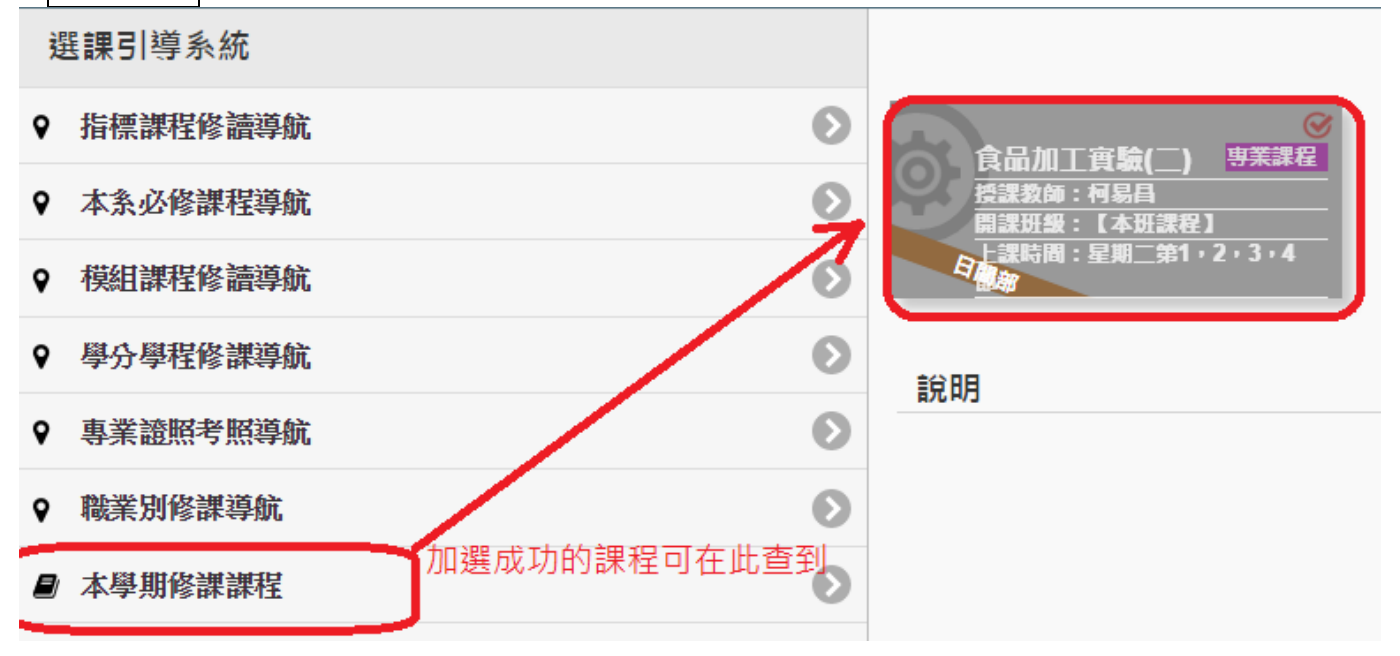

#### <span id="page-8-0"></span>模組課程修讀導航

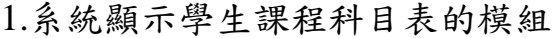

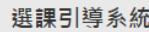

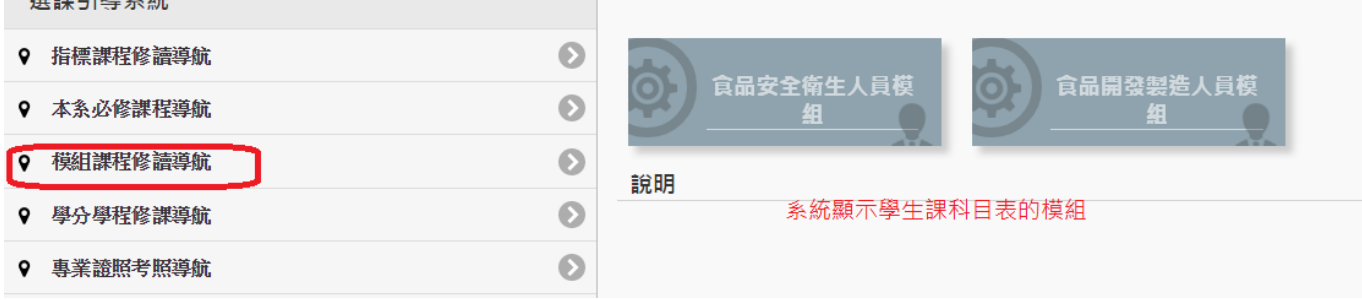

## 2.同學可點選模組,查詢目前模組課程修讀狀態

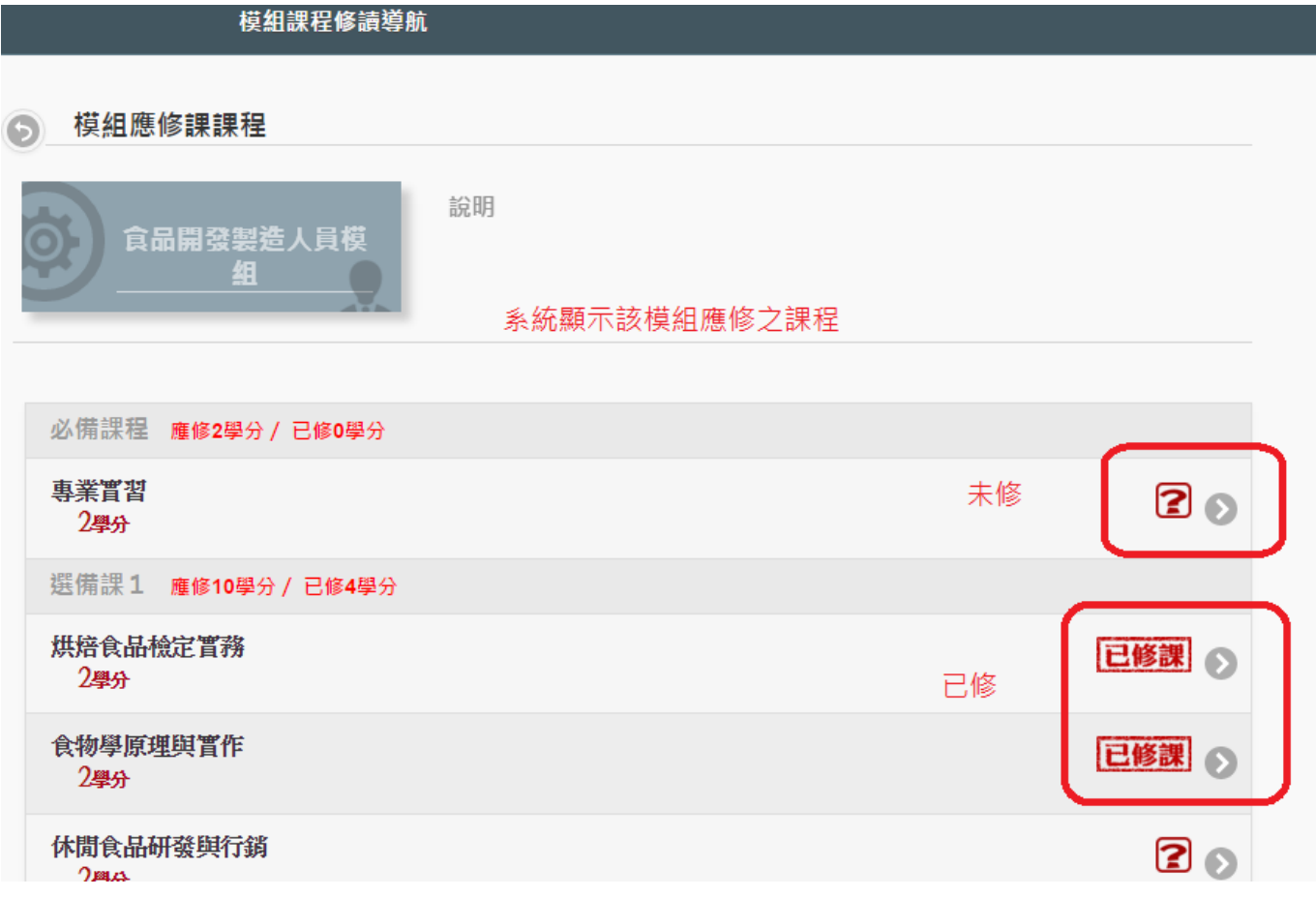

3.同學可點選想要查詢的課程,系統會篩選出本學期有開該課程的科目

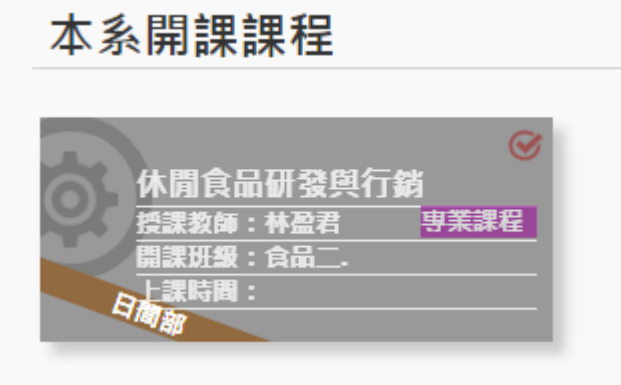

4.直接點選欲加選的課程,點選後會出現課程對話框,如要加選,請點選右下角「加 選」鈕

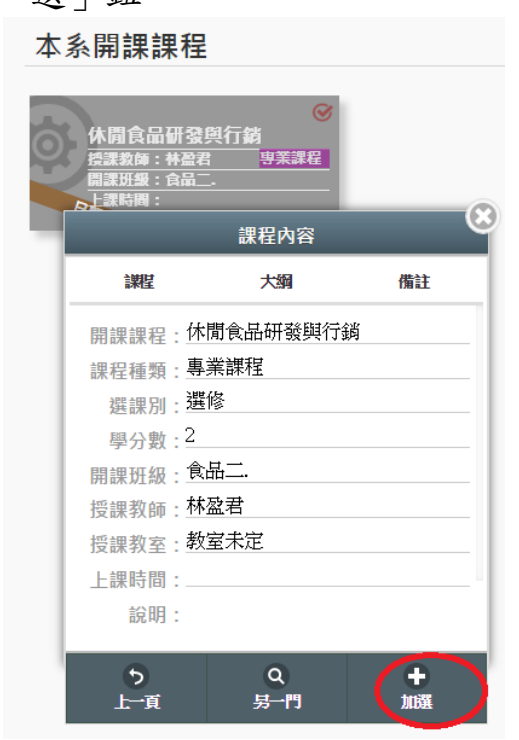

5.可以加選的課程,系統會詢問您是否確定加選,加選成功後會出現「xxx 加選課程 作業完成」;無法加選的課程,會於說明欄說明原因

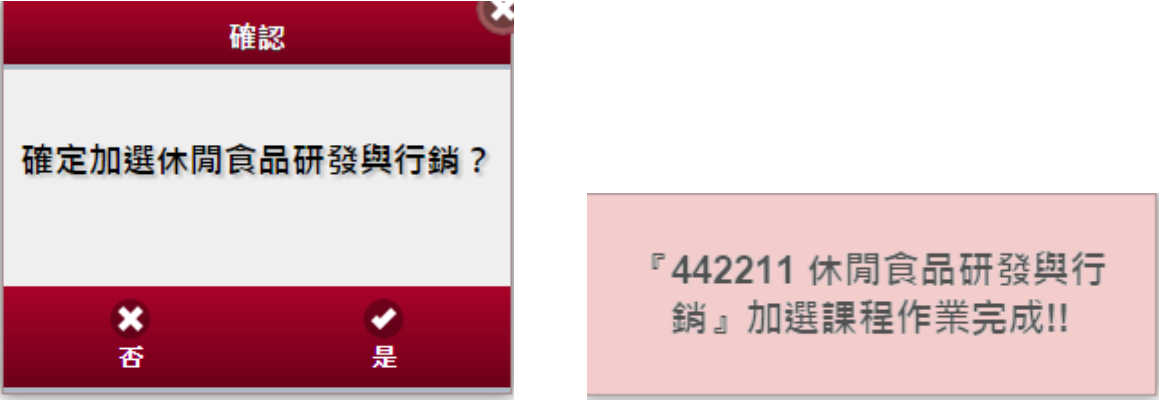

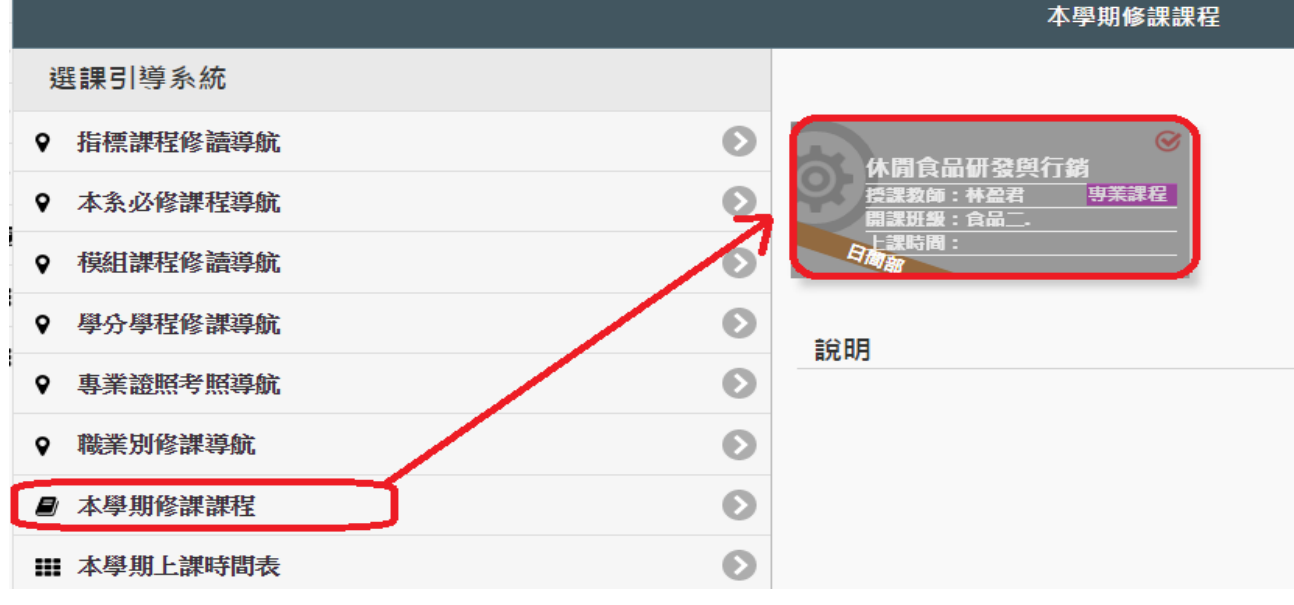

<span id="page-10-0"></span>學分學程修課導航

1.若學生具備學分學程(微學程)身分,系統會顯示學生對應的學分學程(微學程)

**STE APPARENT SPACE** 

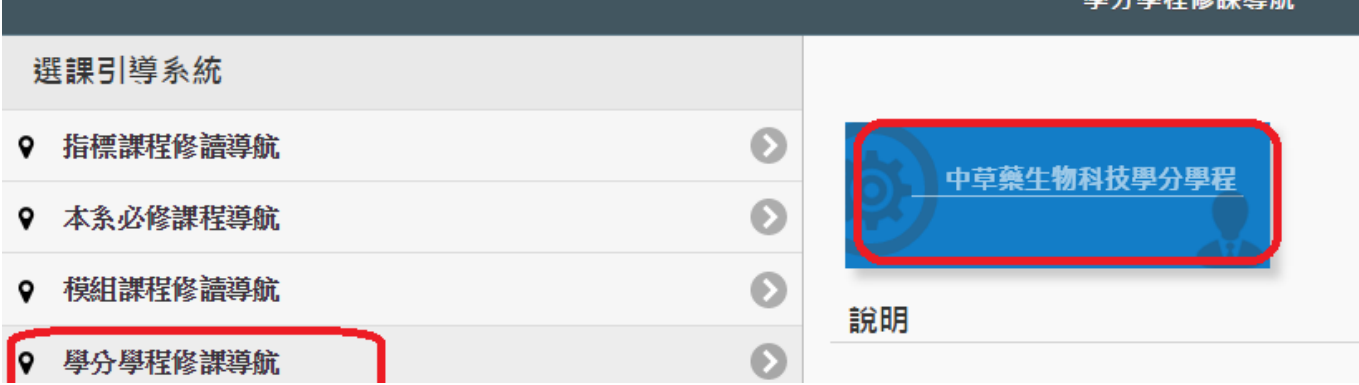

## 2.同學可點學分學程,系統顯示該學分學程相關科目,同學可點選想要查詢的課程, 系統會篩選出本學期有開該課程的科目

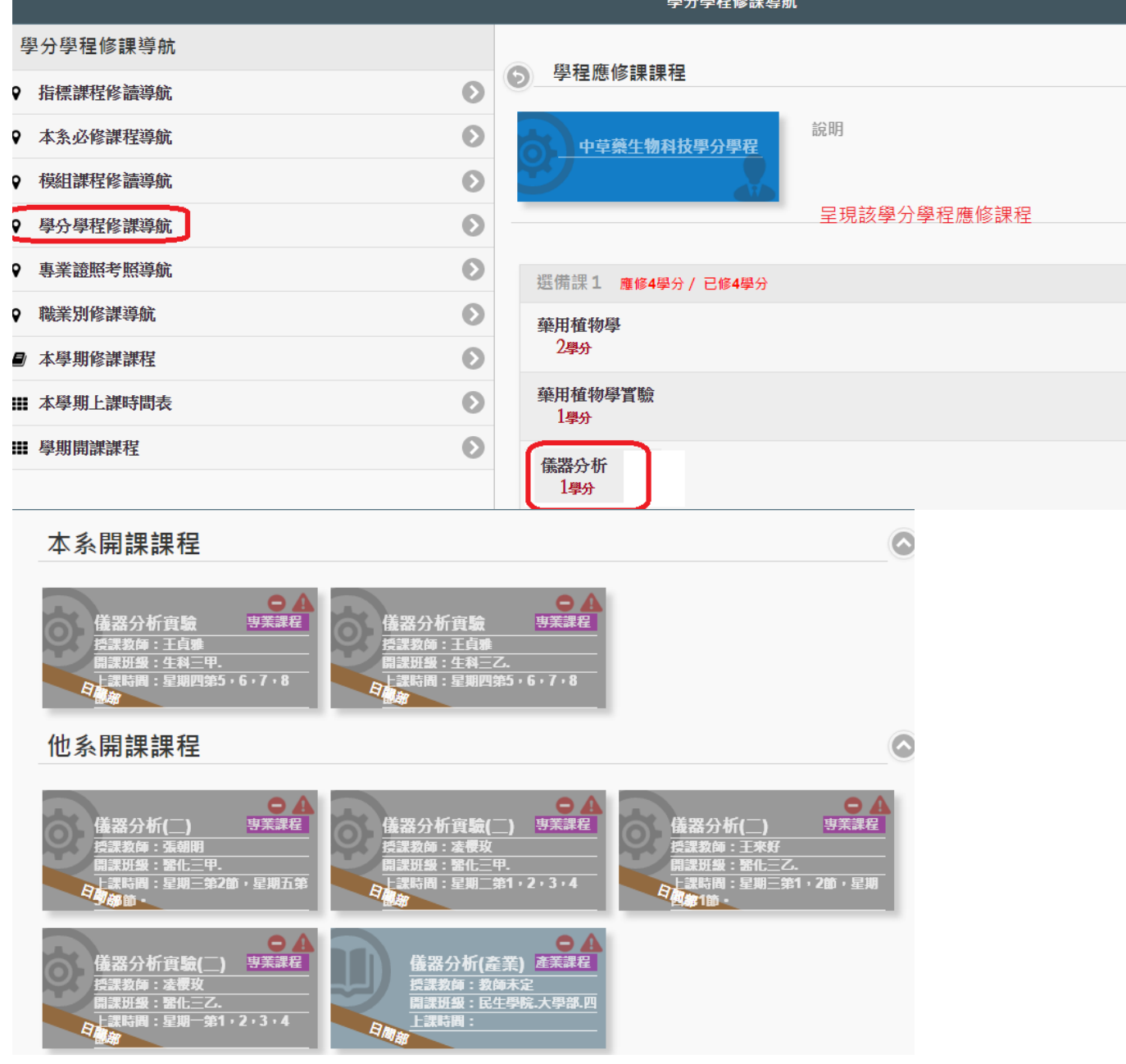

3.直接點選欲加選的課程,點選後會出現課程對話框,如要加選,請點選右下角「加 選」鈕

本系開課課程

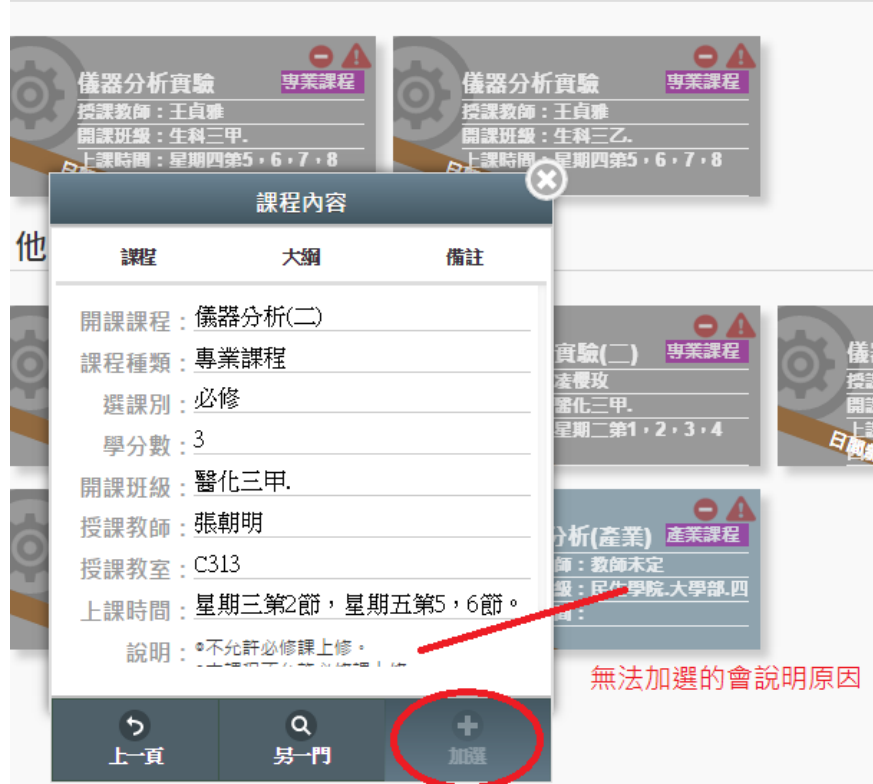

4.可以加選的課程,系統會詢問您是否確定加選,加選成功後會出現「xxx 加選課程 作業完成」;無法加選的課程,會於說明欄說明原因

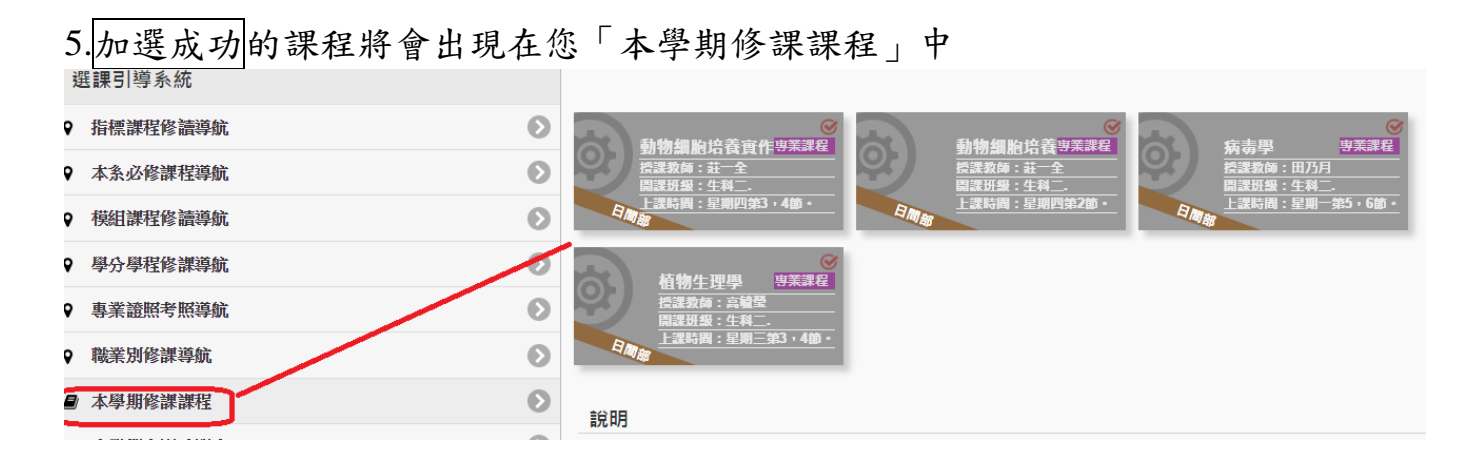

## 專業證照考照導航

1.系統顯示該系相關的專業證照 選課引導系統

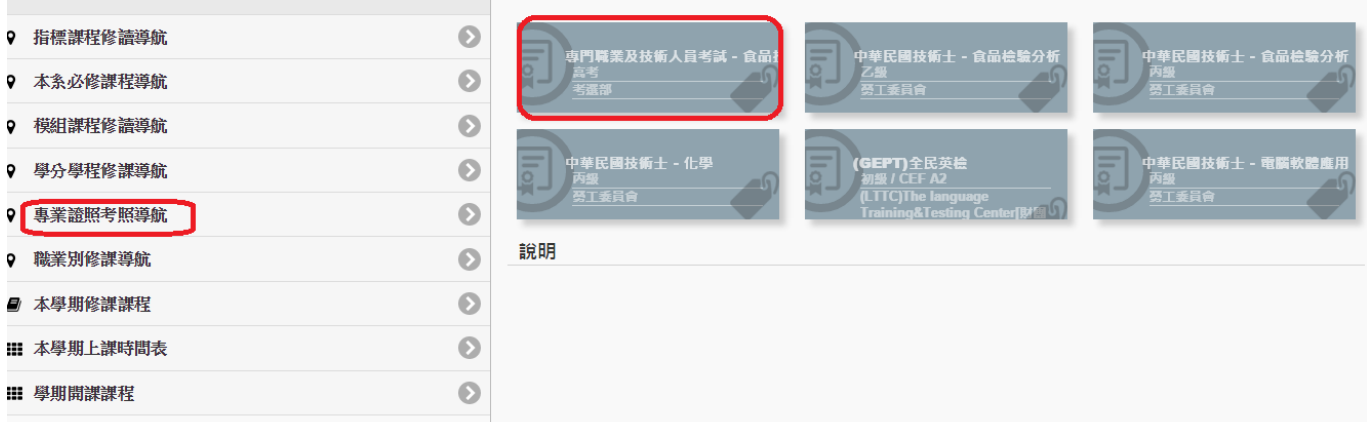

2.同學可點選證照別,系統顯示該證照相關科目,同學可點選想要查詢的課程,系統 會篩選出本學期有開該課程的科目

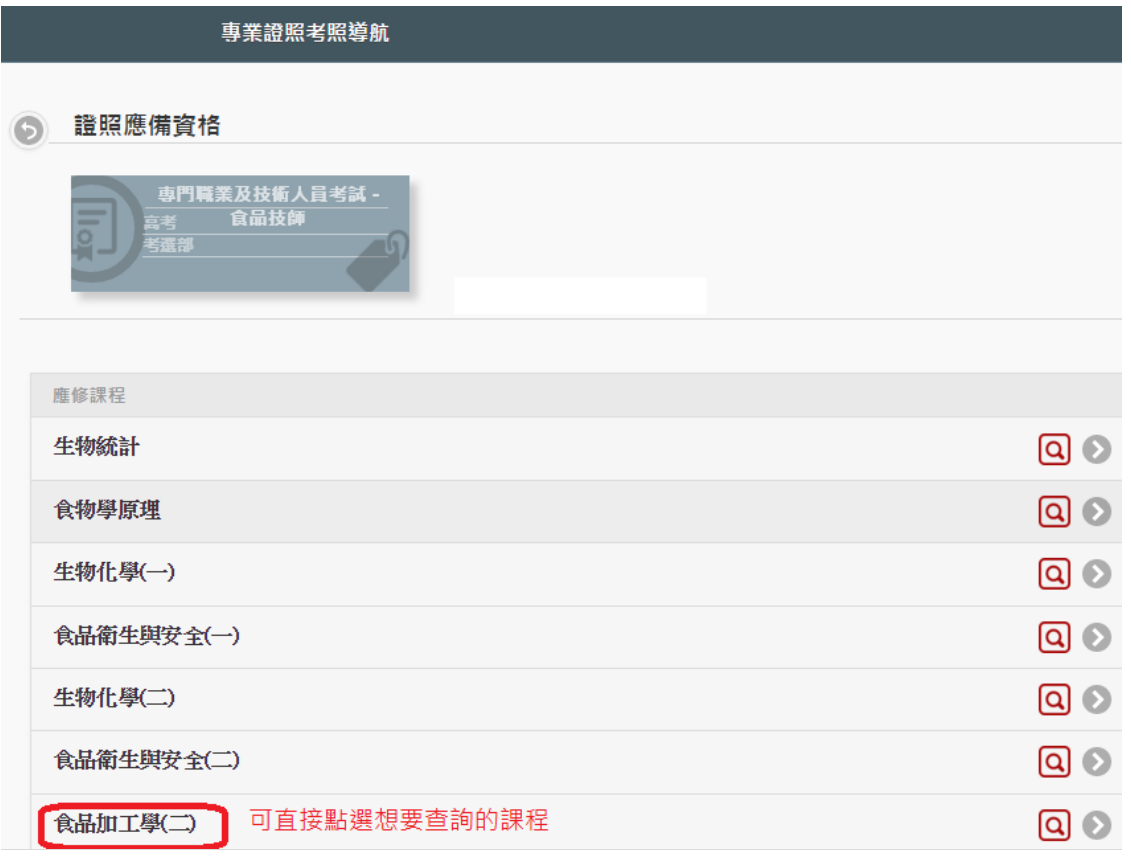

學期開課課程

#### 本系開課課程  $\odot$ 食品加工學(二)<sup>專業課程</sup> 食品加工學(二)<sup>專業課程</sup> 食品加工學(二)<sup>專業課程</sup> 課教師:林國E 課教師:林國B

3.直接點選欲加選的課程,點選後會出現課程對話框,如要加選,請點選右下角「加

選」鈕

本系開課課程 食品加工學(二)<sup>專業課程</sup> 食品加工學() 数師:林 課程內容 譔 大綱 備註 開課課程:食品加工學(二) 課程種類:專業課程 選課別 : 必修 學分數: 2 開課班級:食品二甲. 授課教師:林國民 授課教室:教室未定 上課時間: Q 田城  $\overline{5}$  $\alpha$ 上頂 另一門

4.可以加選的課程,系統會詢問您是否確定加選,加選成功後會出現「xxx 加選課程 作業完成」;無法加選的課程,會於說明欄說明原因

『442105 食品加工學(二)』加選 課程作業完成!!

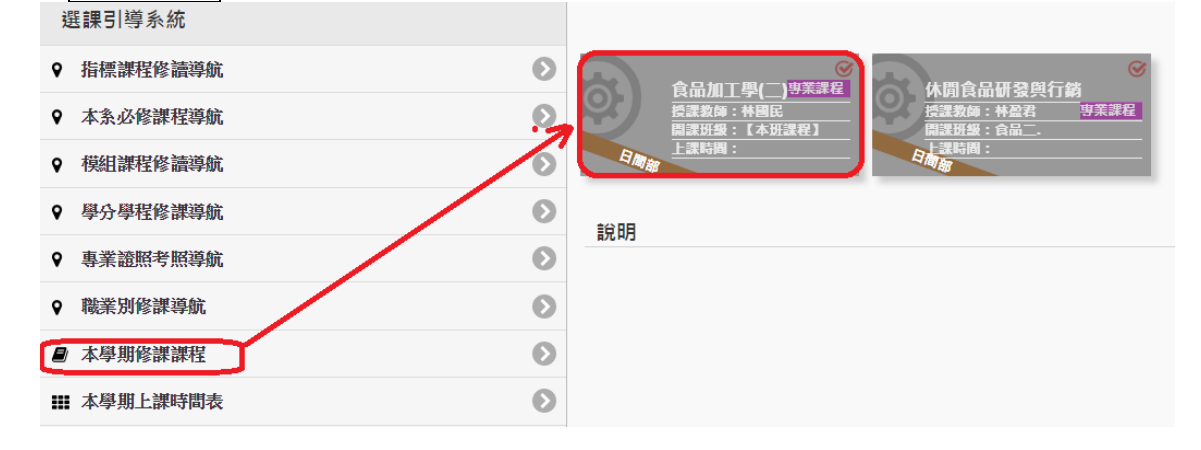

## <span id="page-14-0"></span>職業別修課導航

#### 1.系統顯示該系相關職業別

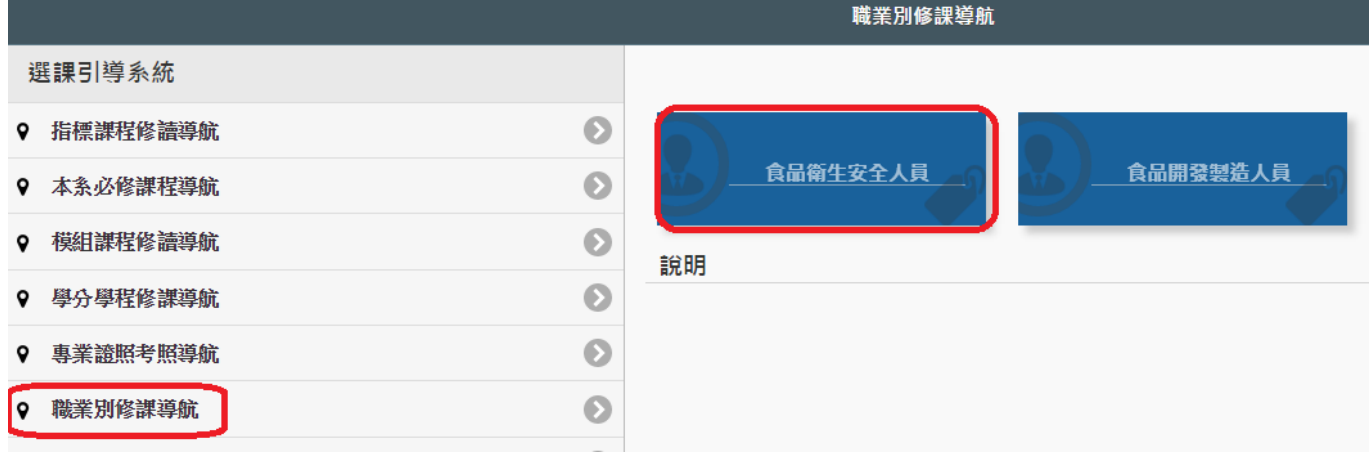

2.同學可點選職業別,系統顯示該職業別相關科目,同學可點選想要查詢的課程,系 統會篩選出本學期有開該課程的科目

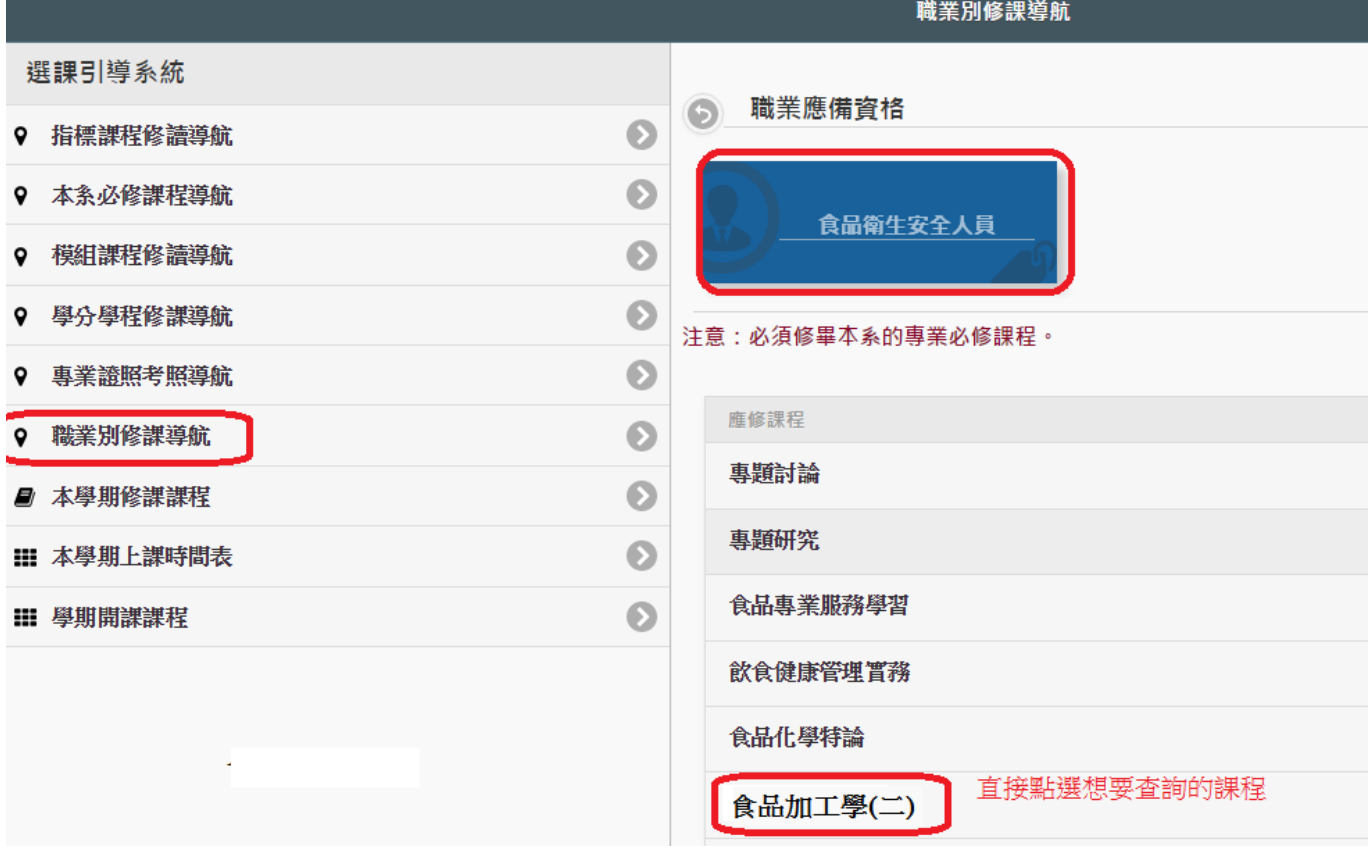

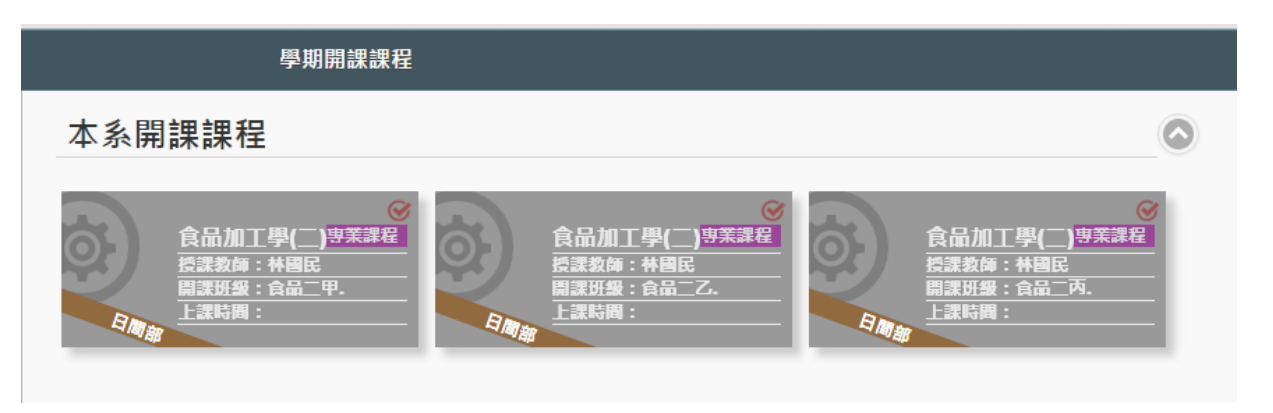

3.直接點選欲加選的課程,點選後會出現課程對話框,如要加選,請點選右下角「加

選」鈕

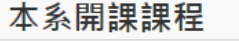

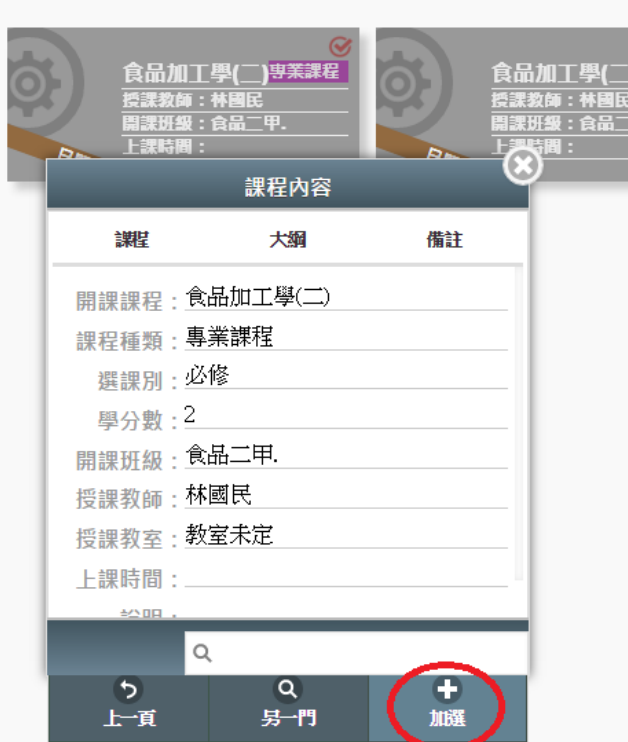

4.可以加選的課程,系統會詢問您是否確定加選,加選成功後會出現「xxx 加選課程 作業完成」;無法加選的課程,會於說明欄說明原因

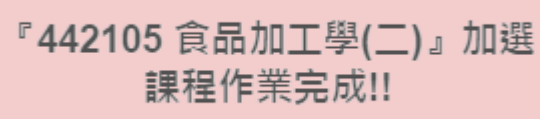

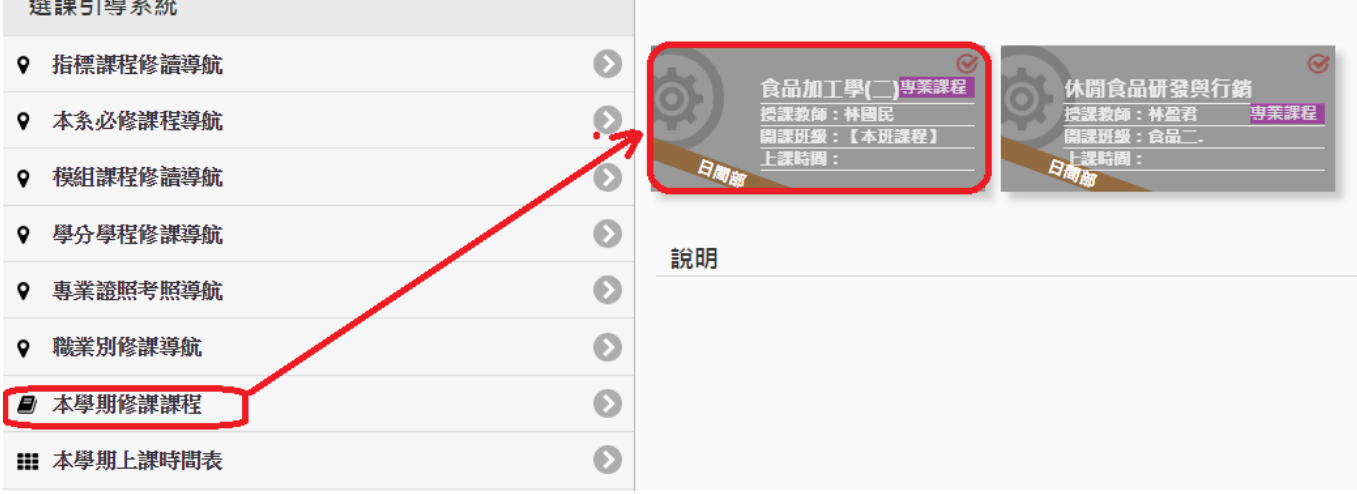

#### <span id="page-16-0"></span>本學期修課課程

同學可透過此處查詢目前學生個人課表,如欲進行退選,可於此處進行退選作業

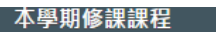

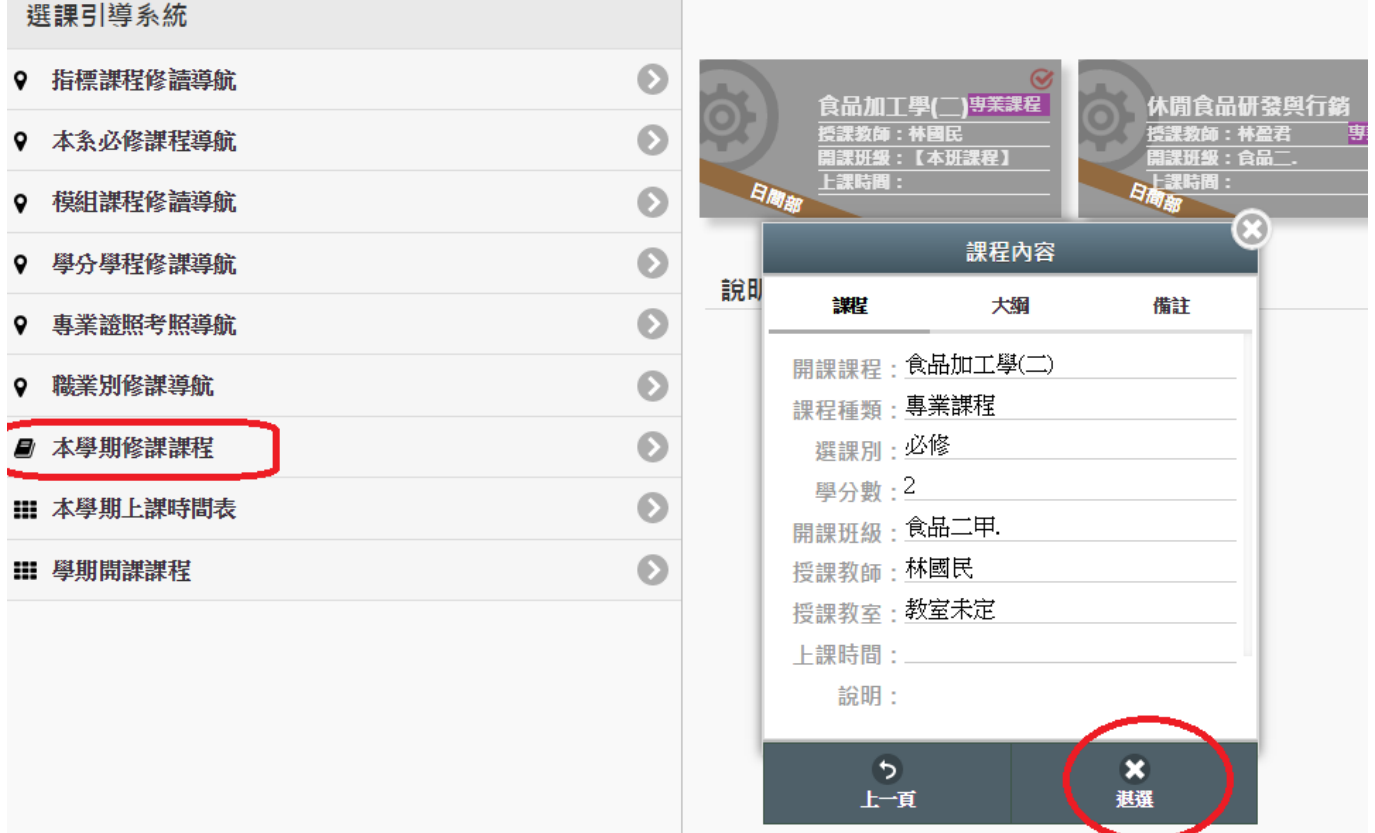

# <span id="page-16-1"></span>學期開課課程

# 此處可查詢學生本班及全校開課課程

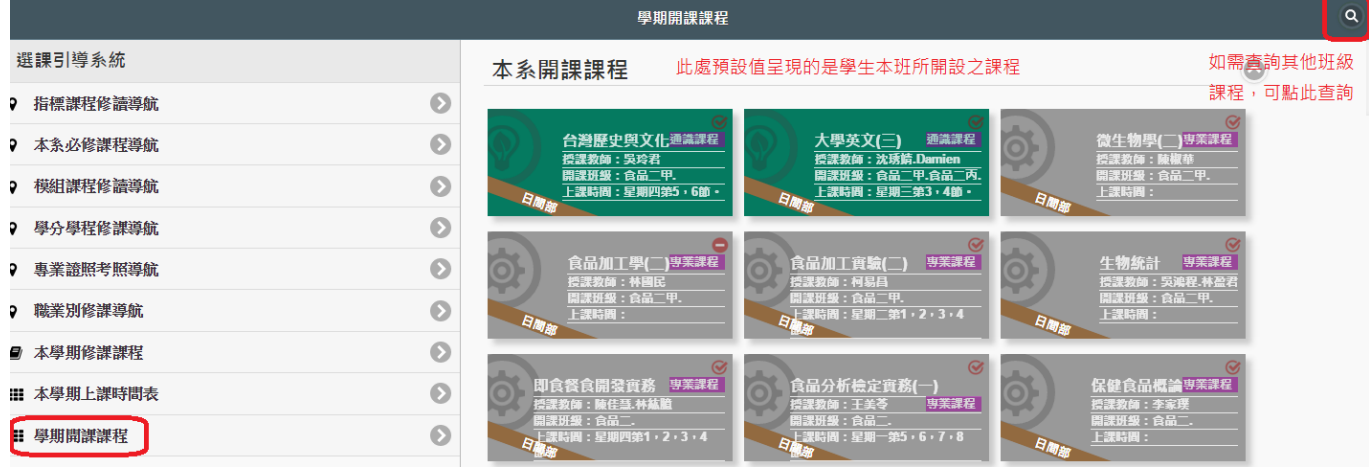

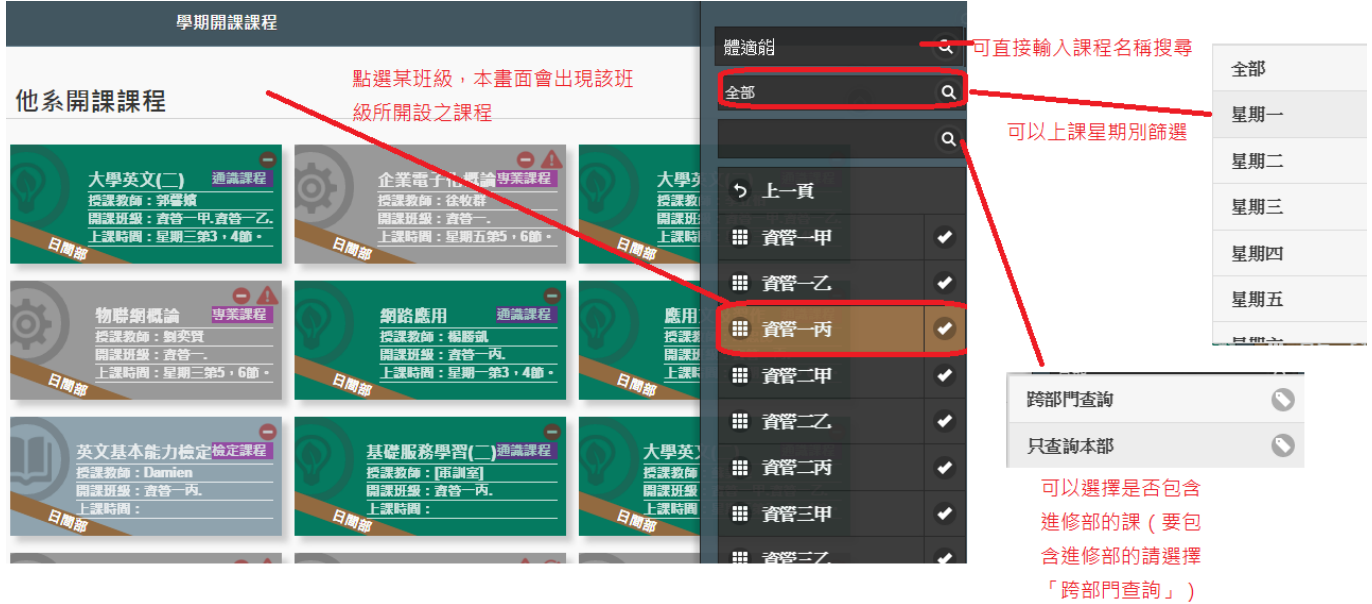